# **3.5inch RPi Display** User Manual

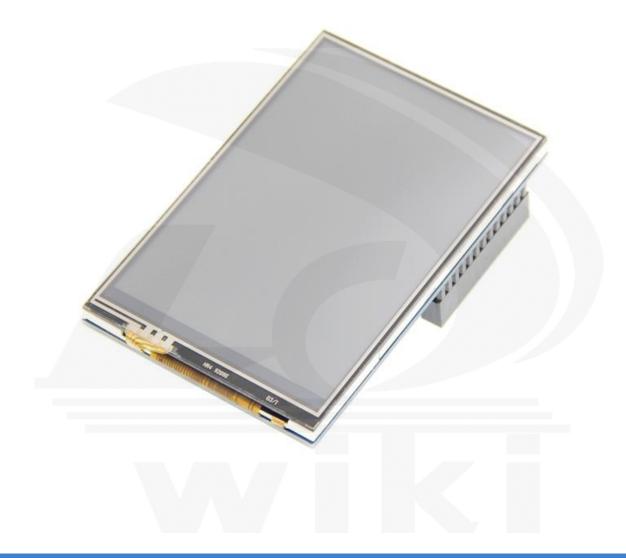

## [Product Description]

- ◆ 3.5" standard display, 480X320 resolution
- With resistive touch screen, support touch control
- Compatible with and can be directly inserted with Raspberry Pi (3rd, 2nd, and 1st generation)
- It's the same size as a Raspberry Pi
- CE, RoHS certification

## [Product Parameters]

- ◆ Size: 3.5(inch)
- ◆ SKU: MPI3501
- Resolution: 480X320(dots)
- Touch: 4-wire resistive touch
- Dimensions: 85.42X55.60 (mm)
- Weight: Net Weight 51(g), Gross Weight 78(g)

## [Hardware Description]

| Description     | Pin | NO. | NO. | Pin  | Description             |
|-----------------|-----|-----|-----|------|-------------------------|
| Power input(5V) | 5V  | 2   | 1   | 3.3V | NC                      |
| Power input(5V) | 5V  | 4   | 3   | SDA  | NC                      |
| Power GND       | GND | 6   | 5   | SCL  | NC                      |
| NC              | ΤX  | 8   | 7   | P7   | NC                      |
| NC              | RX  | 10  | 9   | GND  | Power GND               |
| NC              | P1  | 12  | 11  | P0   | NC                      |
| Power GND       | GND | 14  | 13  | P2   | NC                      |
| NC              | P4  | 16  | 15  | P3   | NC                      |
| NC              | P5  | 18  | 17  | 3.3V | NC                      |
| Power GND       | GND | 20  | 19  | MI   | TP SPI Bus input(MOSI)  |
| TP Interrupt    | IRQ | 22  | 21  | MO   | TP SPI Bus output(MISO) |
| NC              | CE0 | 24  | 23  | SCK  | TP SPI Bus Clock(SCLK)  |
| TP Chip Sellect | TCS | 26  | 25  | GND  | Power GND               |
|                 |     |     |     |      |                         |

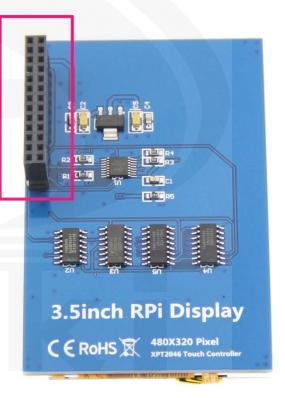

[Dimensions]

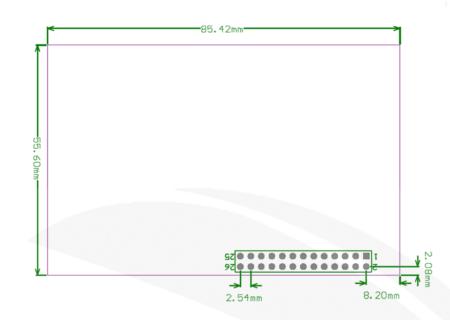

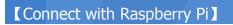

Connect the LCD 13\*2 Pin socket to Raspberry Pi as the picture show

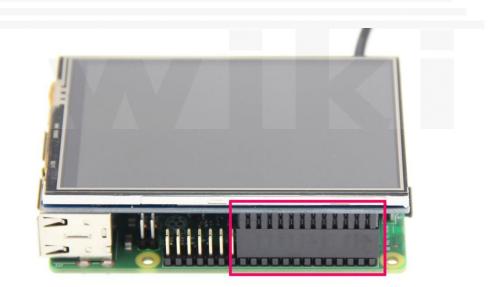

#### [How to use with Raspbian & Ubuntu Mate]

## Step 1, Install Raspbian or UbuntuMate official image

- 1) Download from the official website: <u>https://www.raspberrypi.org/downloads/</u> Or https://ubuntu-mate.org/download/
- 2) Format TF card by **SDFormatter**
- 3) Burn the official image into TF card by using Win32DiskImager

## Step 2, Install Driver

#### Method 1: online installation (Raspberry Pi need to connect to the Internet)

- 1) Log onto the Raspberry Pi by **Putty** SSH (User: pi; Password: raspberry)
- 2) Execute the following command (you can click the right mouse button to paste after copied in Putty)

sudo rm -rf LCD-show git clone https://github.com/goodtft/LCD-show.git chmod -R 755 LCD-show cd LCD-show/ sudo ./LCD35-show

3) Wait for a moment after executing, you can use the corresponding raspberry LCD.

#### Method 2: offline installation

1) Extract from the companion DVD or Download from the following address

http://www.lcdwiki.com/res/RaspDriver/LCD-show.tar.gz

- Copy the LCD-show.tar.gz drive to the Raspberry Pi system root directory (Suggestion: Copy the LCD-show.tar.gz driver directly to Micro SD card after completion of Step 1, or copy by SFTP or other methods for remote copy)
- 3) Unzip and extract drive files as the following command:

cd /boot sudo tar zxvf LCD-show.tar.gz cd LCD-show/ sudo ./LCD35-show

4) Wait for a moment after executing, you can use the corresponding LCD.

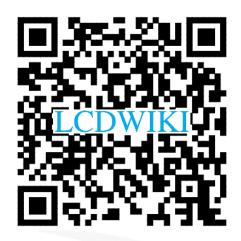